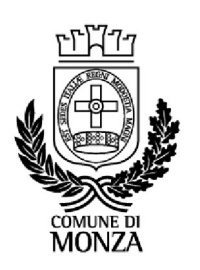

# ALLEGATO A ISTRUZIONI PER I CANDIDATI PER LE PROVE DIGITALI

CONCORSO PUBBLICO PER ESAMI PER LA FORMAZIONE DI UNA GRADUATORIA DA UTILIZZARE PER L'ASSUNZIONE A TEMPO PIENO O A TEMPO PARZIALE (25 ore settimanali) ED INDETERMINATO DI EDUCATORI/ EDUCATRICI PROFESSIONALI PRIMA INFANZIA – AREA FUNZIONARI E DELLA ELEVATA QUALIFICAZIONE - C.C.N.L. COMPARTO FUNZIONI LOCALI

# MODALITÀ DI SVOLGIMENTO DELLE PROVE DA REMOTO

Ciascun candidato/candidata dovrà svolgere la prova da una stanza che possieda le caratteristiche elencate di seguito e utilizzando la dotazione software specificata.

Si invitano i candidati e le candidate a leggere con particolare attenzione le indicazioni contenute nella presente informativa.

### INDICAZIONI GENERALI

 Il candidato/candidata è tenuto a monitorare la casella di posta elettronica indicata in fase di presentazione della domanda, ricevendo le necessarie e-mail contenenti le istruzioni da seguire per la verifica dei requisiti tecnici e per il prosieguo della procedura.

 Il candidato/candidata è ritenuto personalmente responsabile della qualità e della continuità del segnale proveniente dalla sua postazione di lavoro e dalla stanza isolata. La commissione può disporre in qualunque momento l'esclusione del candidato/candidata qualora eventuali malfunzionamenti del segnale di collegamento rendano impossibile il controllo dell'ambiente privato in cui si svolge la prova. Il Comune di Monza non si assume alcuna responsabilità in caso di problemi tecnici di qualunque natura non imputabili allo stesso, che non consentano il corretto avvio o il corretto svolgimento della prova.

 Il candidato/candidata è tenuto ad osservare ogni istruzione impartita sia nella fase preparatoria, sia nella fase di svolgimento della prova, in particolare per quanto riguarda i tempi di collegamento, che devono assicurare la puntualità e la contestualità dello svolgimento della prova per tutti i candidati/candidate. La commissione esaminatrice verificherà il rispetto delle regole ed in caso di anomalie e/o irregolarità procederà all'esclusione del candidato/candidata. Le anomalie e/o le irregolarità imputabili al candidato/candidata, accertate anche successivamente allo svolgimento della prova, potranno costituire causa di esclusione dalla procedura.

#### Comune di Monza

L'eventuale preselezione e la prova scritta potranno tenersi in modalità telematica da remoto, assicurando la pubblicità delle tracce, l'identificazione dei candidati e delle candidate, la sicurezza e la tracciabilità delle comunicazioni, nonché l'anonimato degli elaborati.

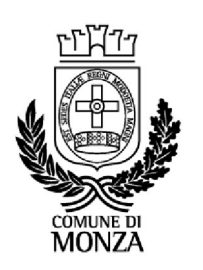

 Con l'attivazione del videocollegamento, il candidato/candidata presta il consenso alla registrazione delle immagini ed alla registrazione di ogni altro dato personale che permetta la ricostruzione ed il tracciamento di quanto accaduto durante la prova concorsuale. In caso di eventuali istanze di accesso si seguiranno le disposizioni previste dagli artt. 24 e ss. della Legge n. 241 del 7 agosto 1990.

# DOTAZIONE SOFTWARE E CONNETTIVITÀ

La strumentazione necessaria per lo svolgimento delle prove è la seguente:

 PC (sistema operativo Windows 8 o successivi, oppure LINUX) o MAC (MAC-OS 10.14, o successivi) dotato di webcam e microfono;

Utilizzo obbligatorio di GOOGLE CHROME (min. versione 81.0) come browser;

• CONNETTIVITÀ INTERNET con velocità minima in upload e download di 1,5 Mbps. L'abilitazione alla prova è comunque subordinata al system check con il quale verrà chiesto, nei giorni antecedenti la prova, di effettuare una sessione di verifica della strumentazione e della connettività presente nell'ambiente di prova;

• SMARTPHONE O TABLET (Android min. v. 4.1 - iOS min. v. 8) dotato di cam. Si consiglia anche l'utilizzo del Wi-Fi. Sarà chiesto durante la procedura di scaricare una APP sullo smartphone/tablet (34MB) da Google Play o da App Store (a seconda se si utilizzi uno smartphone con sistema operativo Android o iOS).

Si fa presente che dispositivi di marca Xiaomi e Huawei in molte versioni non supportano l'app di ProctorExam necessaria per sostenere la prova.

N.B. Il tablet può essere utilizzato SOLO in sostituzione dello Smartphone, non del PC (o Mac).

# DESCRIZIONE DELLA PROCEDURA

### 1. Mailing

Cinque giorni prima della prova ciascun candidato/candidata riceverà una e-mail contenente le istruzioni da seguire per la verifica dei requisiti tecnici. È necessario controllare anche la posta indesiderata. Se nemmeno nella sezione "Spam" della posta si riceve l'e-mail, si invita il candidato/candidata a scrivere all'indirizzo: convocazioni@ilmiotest.it

### 2. Check requirement

Nello specifico il sistema richiede:

- Installazione di un plug-in gratuito di Chrome;
- Installazione dell'App ProctorExam sullo smartphone o sul tablet che si utilizzerà durante la prova.

Ciascun candidato/candidata dovrà seguire la procedura indicata nella e-mail per testare video, audio e microfono del PC, webcam dello smartphone/tablet, condivisione del proprio desktop.

### 3. E-mail di convocazione

A seguito del corretto check requirement, il candidato/candidata riceverà una seconda e-mail contenente il link per accedere alla prova con data ed orario di convocazione.

#### Comune di Monza

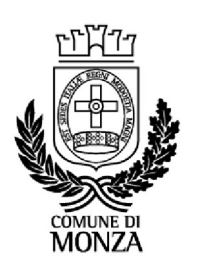

Si raccomanda di rispettare tassativamente l'orario indicato per non rallentare le operazioni di identificazione che precedono lo svolgimento della prova, evitando di essere esclusi dalla stessa.

### 4. Preselezione/Prova scritta – data da definirsi

Alle ore 09:00 verrà effettuata l'estrazione della traccia oggetto della prova scritta tramite piattaforma Zoom.

(Nel caso di preselezione non è prevista estrazione tra più tracce).

I candidati e le candidate riceveranno l'invito di partecipazione alla riunione di estrazione all'interno della stessa e-mail contenente il *link* per accedere alla prova.

Prima dell'avvio della prova si procederà al settaggio e al collegamento degli strumenti già verificati durante il check requirement e, a seguire, alla videoripresa della postazione e dell'ambiente in cui si svolgerà la prova, utilizzando la webcam dello smartphone/tablet.

Successivamente il candidato/candidata dovrà collegare lo smartphone/tablet ad una presa di corrente e posizionarlo alle proprie spalle in modo che sia in grado di inquadrare sempre l'ambiente circostante.

La procedura di identificazione richiederà di mostrare e scattare due foto: una al documento di identità e l'altra al volto. Al termine di questa fase, il candidato/candidata potrà accedere al link di collegamento alla prova, disponendo del tempo necessario per la lettura delle istruzioni operative. Durante l'attesa non è possibile aprire altre pagine web e chiudere quelle relative alla piattaforma d'esame.

Non appena la commissione esaminatrice avrà autorizzato l'avvio della prova, sulla sinistra dello schermo comparirà il tasto "Inizia il test". Solo in quel momento ciascun candidato/candidata, cliccando l'apposito tasto, avvierà la prova.

Al termine dello svolgimento della prova, il candidato/candidata dovrà cliccare il tasto "Chiudi il test" ed effettuare il logout. Una volta tornato alla pagina iniziale dovrà cliccare il tasto blu in alto a destra "Fine esame".

Nel corso della prova non sarà consentito l'utilizzo e la consultazione di altre applicazioni, browser, programmi o pagine web, a pena di esclusione dalla procedura. Le pagine della piattaforma, al contrario, dovranno rimanere sempre aperte.

Durante le prove sarà proibito consultare – a pena di esclusione dalla procedura – telefoni cellulari, palmari, calcolatrici, dispositivi elettronici di qualunque genere, appunti manoscritti, testi, libri, dizionari, pubblicazioni o strumenti di altra natura non autorizzati.

In caso di problemi tecnici, il candidato/candidata potrà rivolgersi alla live chat del proprio proctor. Se si renderà necessario attivare un supporto tecnico dedicato, il proctor indirizzerà il candidato/candidata nella chat dell'assistenza tecnica di primo livello. Se anche l'assistenza tecnica non potrà risolvere eventuali problematiche relative alla mancanza dei requisiti richiesti, sarà garantita un'assistenza tecnica di secondo livello. Il candidato/candidata dovrà prestare la massima attenzione all'eventuale presenza di notifiche relative alla chat del proctor e dell'assistenza tecnica. Proctor e tecnici

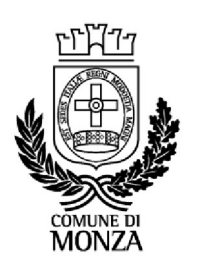

potrebbero avere la necessità di condividere con tutti i candidati/candidate informazioni riguardanti la procedura in corso.

La prova verrà videoregistrata e i proctor segnaleranno alla commissione qualsiasi anomalia riscontrata. La commissione potrà prendere visione delle videoregistrazioni, riservandosi di escludere i candidati e le candidate in presenza di anomalie e/o irregolarità imputabili al candidato/candidata, anche al termine della procedura concorsuale.

I candidati e le candidate potranno utilizzare i servizi igienici solo fino alla procedura di identificazione. Durante la prova non sarà consentito allontanarsi dalla stanza.

Il candidato/candidata che vorrà ritirarsi dal concorso e che non vorrà essere valutato dovrà richiederlo formalmente tramite chat al proprio proctor. Il ritiro dal test diventa ufficiale solo dopo che il proctor darà conferma dell'avvenuta ricezione della richiesta scritta.

## ATTENZIONE!

### Cosa NON è consentito durante le prove:

Utilizzare dispositivi aggiuntivi (ulteriori monitor, tastiere, mouse, altri cellulari o PC);

- Utilizzare cuffie o auricolari, smartwatch;
- Parlare;
- Consultare appunti, libri, testi, dizionari, pagine web;
- Allontanarsi dalla stanza;
- Utilizzare i servizi igienici.

### Caratteristiche dell'ambiente di prova:

- Stanza sufficientemente illuminata;
- Il candidato/candidata deve essere da solo nell'ambiente;
- Webcam correttamente posizionate secondo le istruzioni (PC e smartphone/tablet);
- Dispositivi collegati all'alimentazione elettrica.